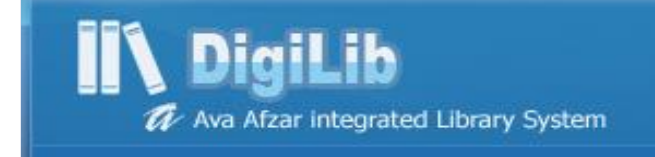

# **راهنمای ورود اطالعات کتب )فارسی و التین( در نرم افزار کوها (Koha(**

# **تهیه کنندگان:**

# **الهام قبادی آزاد**

**»کارشناسی ارشد علم اطالعات و دانش شناسی«**

**مرضیه جورکش**

**»کارشناسی کتابداری و اطالع رسانی«**

**14.7** 

کوها )Koha ( یک سیستم مجتمع بر پایه وب میباشد که به منظور [فهرستنویسی](https://fa.wikipedia.org/wiki/%D9%81%D9%87%D8%B1%D8%B3%D8%AA_%D9%86%D9%88%DB%8C%D8%B3%DB%8C) ایجاد گردیده است. در این نرم افزار، [استاندارد](https://fa.wikipedia.org/wiki/%D9%BE%D8%B1%D9%88%D8%AA%DA%A9%D9%84_%D8%B2%D8%AF%DB%B3%DB%B9%D9%AB%DB%B5%DB%B0) [39.50Z](https://fa.wikipedia.org/wiki/%D9%BE%D8%B1%D9%88%D8%AA%DA%A9%D9%84_%D8%B2%D8%AF%DB%B3%DB%B9%D9%AB%DB%B5%DB%B0) قابل دسترس میباشد .

از آنجا که در کتابخانه های علوم پزشکی شیراز این نرم افزار به صورت فهرستگان می باشد لذا توجه به نکات ذیل قبل از ورود اطالعات ضروری است:

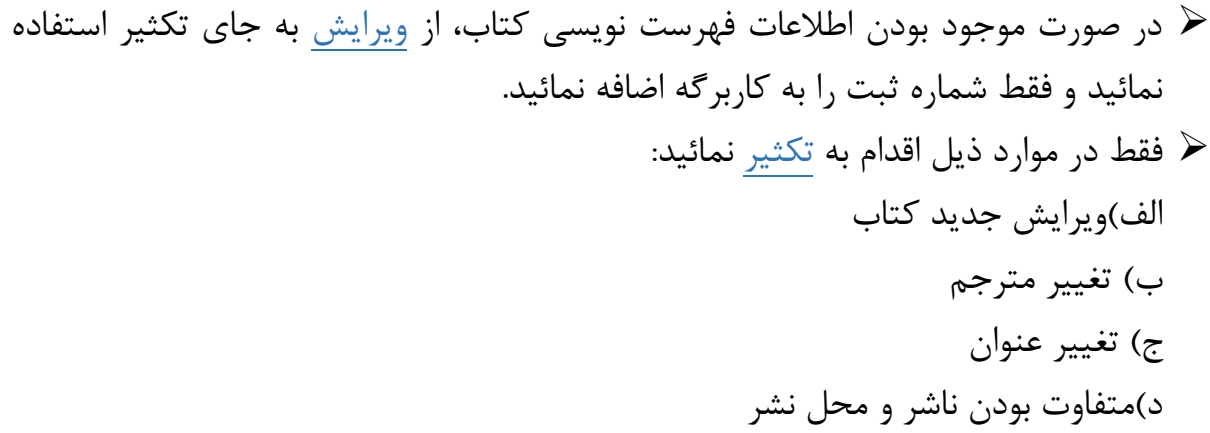

- هیچ کتابخانه ای مجاز به تغییر اطالعات کاربرگه کتابخانه دیگری نیست. جهت انتخاب موضوع برای کتب زیرمجموعه علوم پزشکی حتما از سرعنوان موضوعی پزشکی استفاده شود.
- بعد از ایزو گرفتن کتب التین، اطالعات اضافی در نرم افزار پاک شود. بعد از ثبت اطالعات کتب در نرم افزار، حتما از وارد نمودن شماره ثبت اطمینان حاصل نمائید. عدم توجه به این مورد، موجب ایجاد رکورد بی نام و نشان در نرم افزار می شود.

جهت ورود اطالعات کتب از مسیر ذیل اقدام نمائید:

کاتالوگ اضافه کردن مدرک انتخاب کتاب فارسی یا التین افزودن مدرک جدید

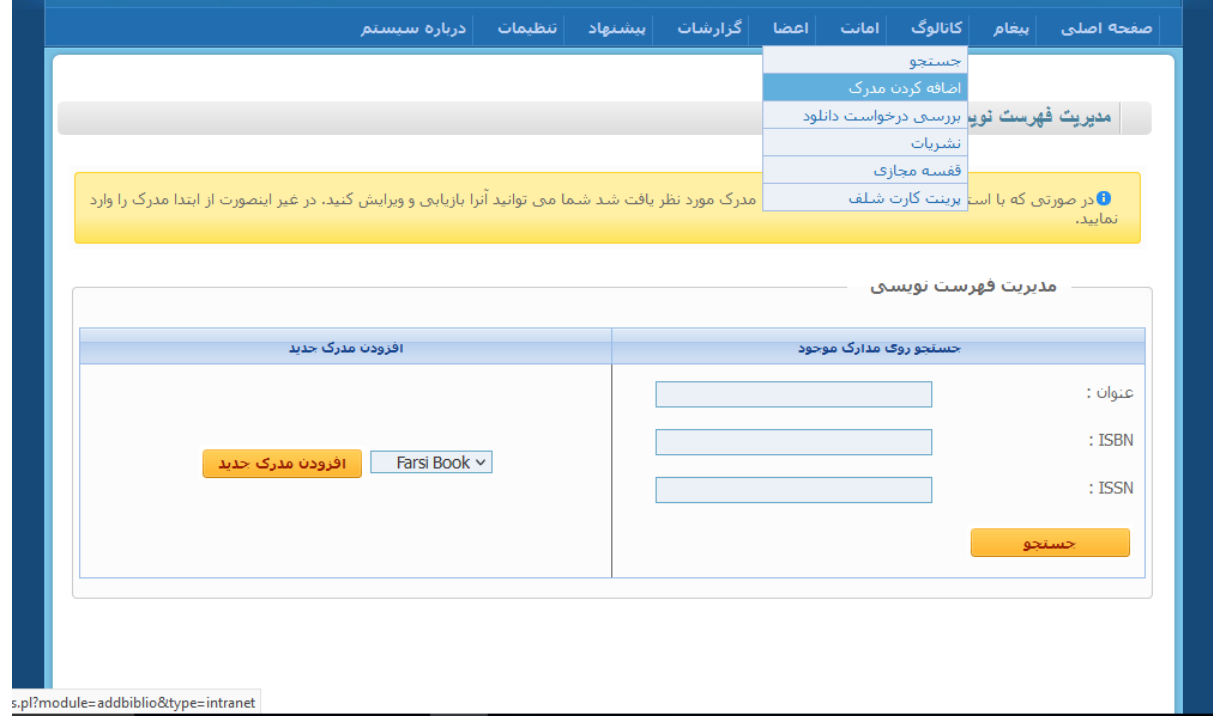

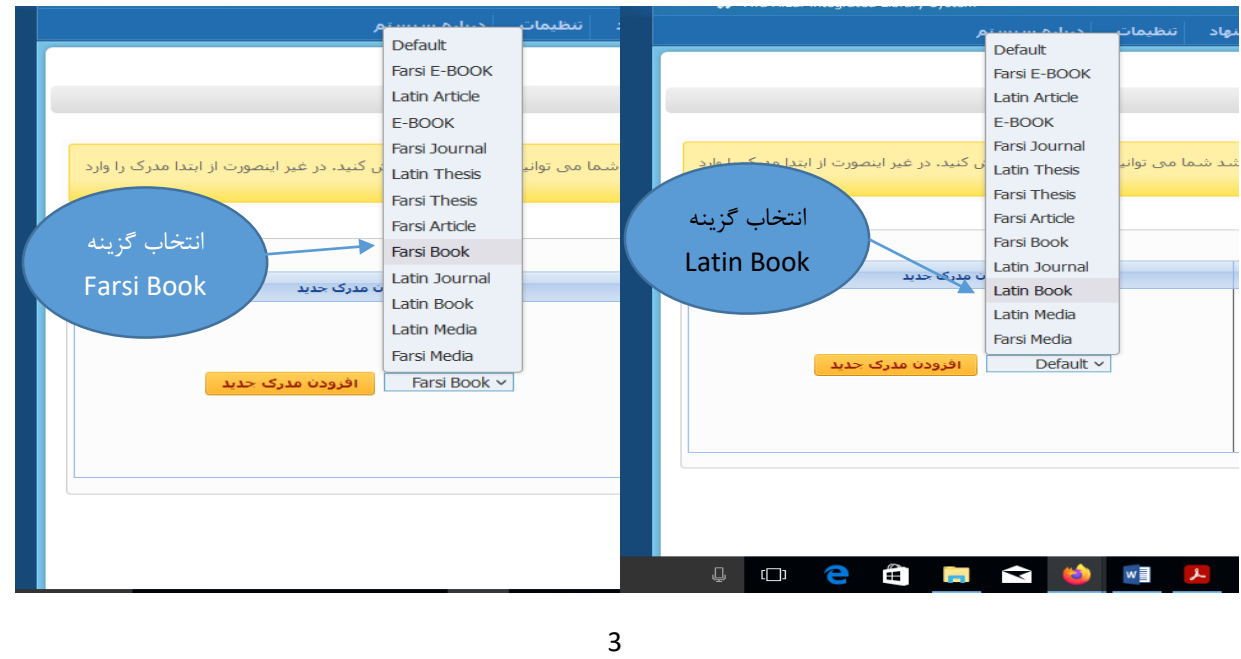

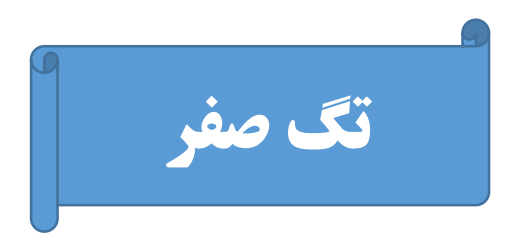

- با کلیک بر روی فیلدهای 000 ، 001 ، 003 و 005 اطالعات به صورت خودکار در نرم افزار وارد می شود.
	- پر کردن فیلدهای 000 ، 001 ، 003 و 005 الزامی می باشد.
	- این نکته در ورود اطالعات کتب فارسی و التین یکسان میباشد.

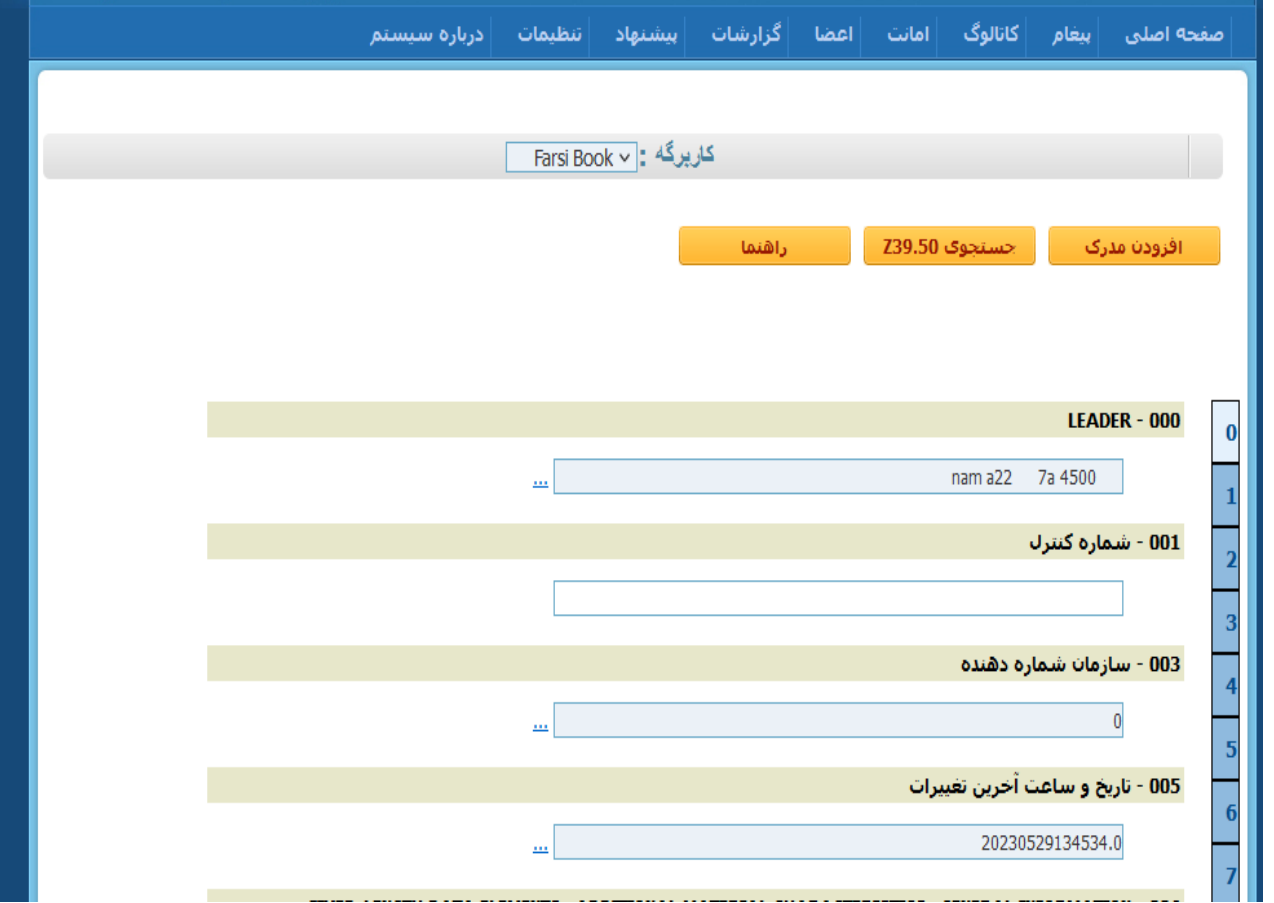

**020 :** در این فیلد شابک ) ISBN (که مخفف شماره استاندارد بین المللی کتاب می باشد و شامل کد ده رقمی یا سیزده رقمی است را بدون فاصله یا خط تیره وارد نمائید. )نحوه ورود اطالعات درکتب فارسی و التین یکسان می باشد)

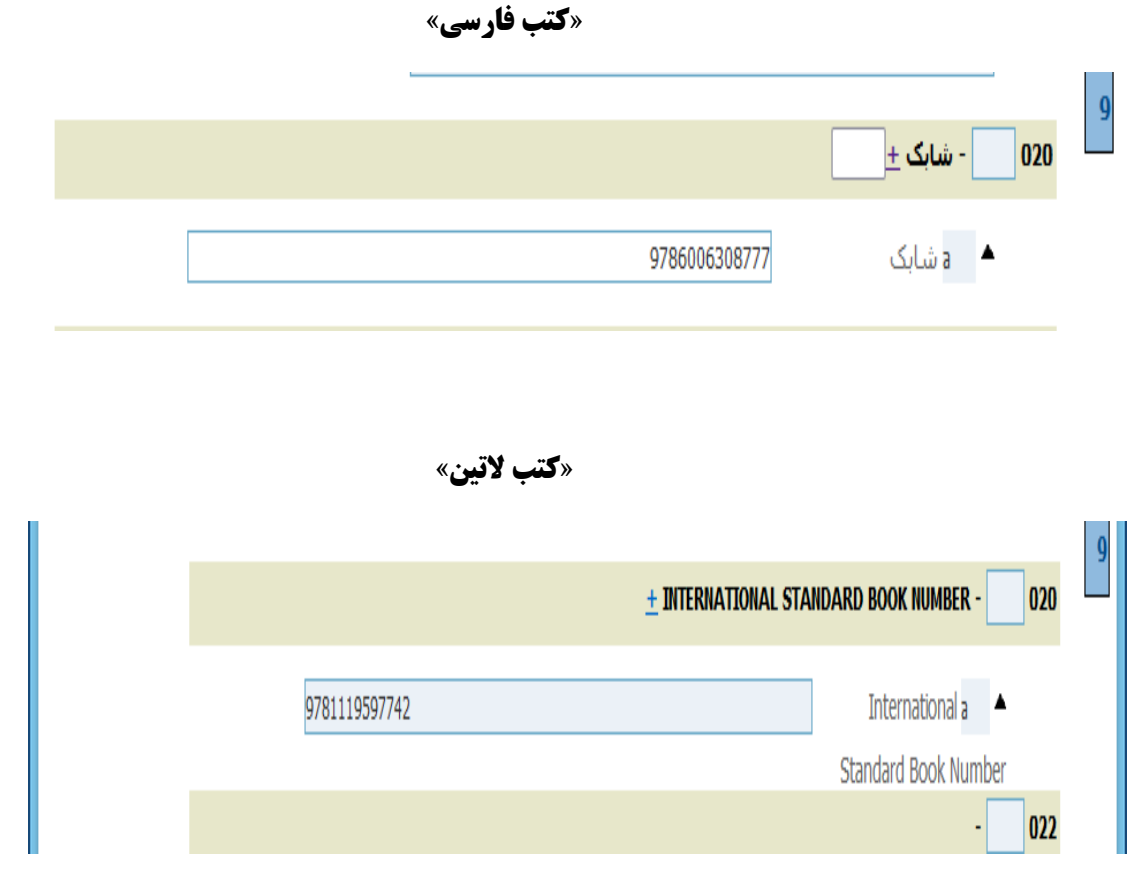

**توجه:** کتب چند جلدی که دارای چند شابک می باشند، روی عالمت ± کلیک کرده، سپس تعداد کادرهای مورد نظر خود را وارد نمائید. کلید ENTER را فشار دهید تا کادرهای مورد نظرتان ایجاد شود.

**:050** این فیلد به رده کتاب بر اساس کتابخانه کنگره اختصاص دارد. فیلد a( شماره رده(: رده کتاب با حروف بزرگ + فاصله + شماره رده فیلد $b$ (نشانه اثر): ممیز + حرف اول نام خانوادگی نویسنده + شماره کاتر+ حرف اول عنوان + شماره کاتر+ فاصله + سال انتشار کتاب **توجه:** جهت ثبت اطالعات در فیلدهای a وb در کاربرگ فارسی، زبان کامپیوتر التین باشد. در کاربرگه التین، این زبان به صورت پیش فرض التین است و به جای ممیز، از Point یا نقطه استفاده شود.

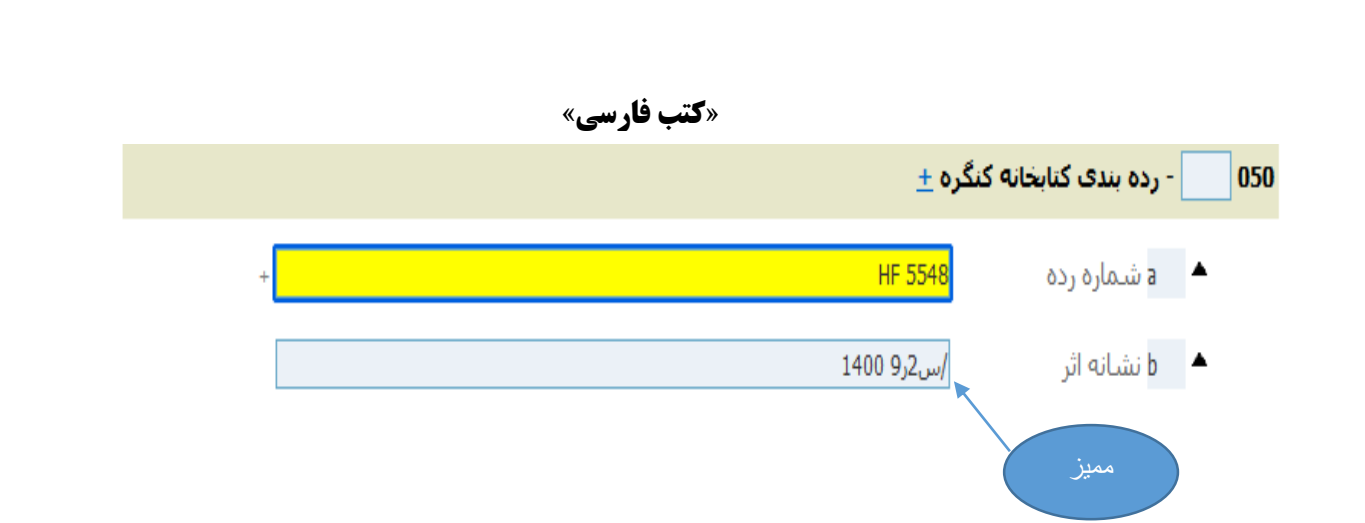

**:LIBRARY OF CONGRESS CALL NUMBER 050**

**a number Classification:** رده کتاب با حروف بزرگ + فاصله + شماره رده

**b number Item :** نقطه )Point ( + حرف اول نام خانوادگی نویسنده با حروف بزرگ+ شماره کاتر+ حرف اول عنوان با حروف بزرگ + شماره کاتر+ فاصله + سال انتشار کتاب

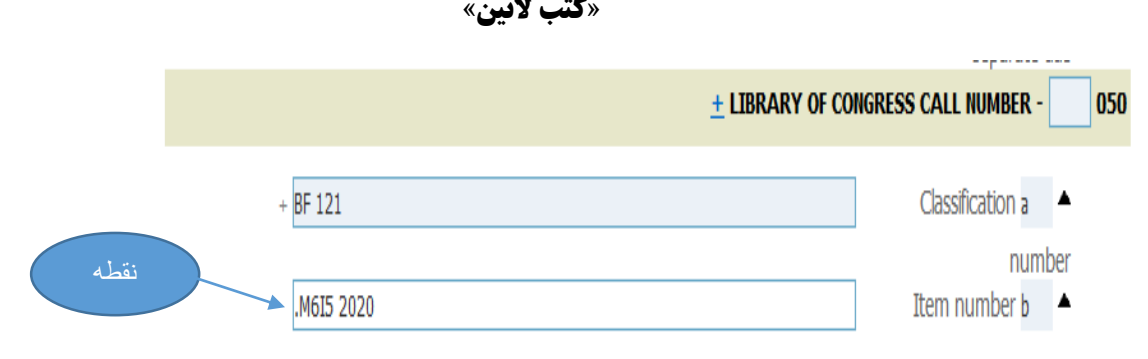

**060 :** این فیلد به رده بندی کتابخانه ملی پزشکی اختصاص دارد.

# **کتب فارسی:**

فیلد a (شماره رده) : رده کتاب با حروف بزرگ + فاصله + شماره رده

فیلد b ( نشانه اثر) : حرف اول نام خانوادگی نویسنده+ شماره کاتر+ حرف اول عنوان+ فاصله+ سال انتشار

**توجه:** جهت ثبت اطالعات در فیلدهای a وb در کاربرگ فارسی، زبان کامپیوتر التین باشد.

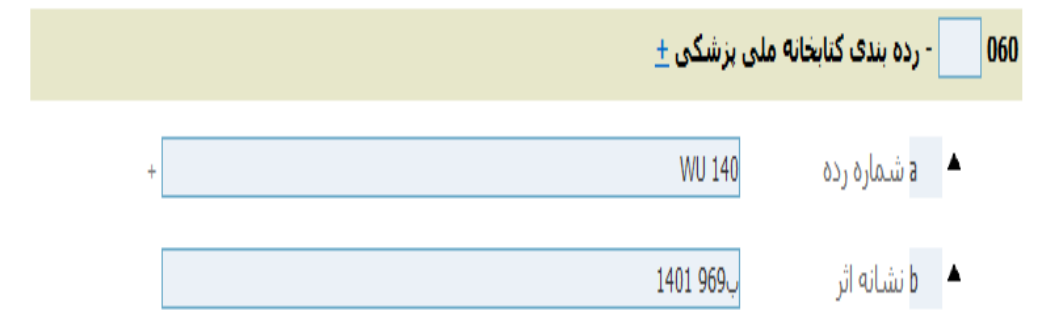

# **کتب التین:**

**:NATIONAL LIBRARY OF MEDICINE CALL NUMBER 060**

**a number Classification :** رده کتاب با حروف بزرگ + فاصله + شماره رده

**b number Item : حرف اول نام خانوادگی با حروف بزرگ + شماره کاتر+ حرف اول عنوان با حروف کوچک + فاصله+ سال نشر**

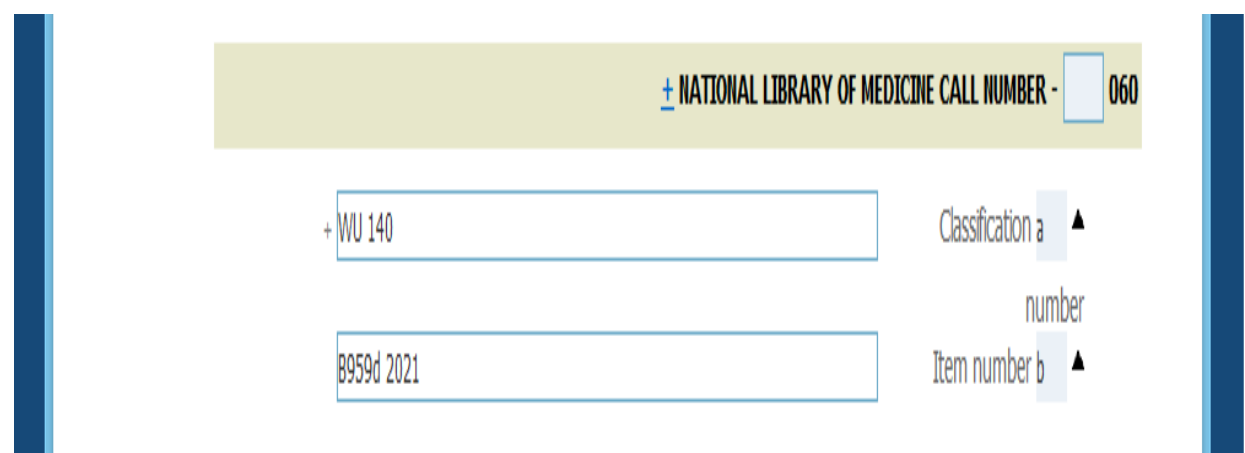

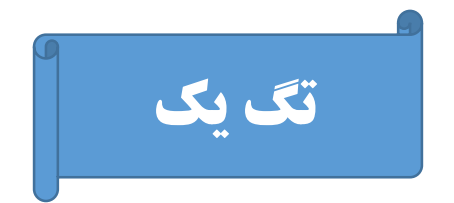

**:100** این فیلد به سرشناسه اثر که شامل اطالعات کامل پدیدآورنده اثر می باشد، اختصاص دارد. **a:100** نحوه ورود اطالعات در این فیلد: نام خانوادگی + فاصله + کاما + فاصله + نام کوچک نکات کاربردی:

 نام و نام خانوادگی پدیدآورنده اثر به صورت مقلوب وارد میشود. در صورتی که پدیدآورندگان بیش از سه نفر نباشد، نویسنده اول سرشناسه قرار میگیرد. فقط نویسنده یا مولف اثر به عنوان سرشناسه قرار میگیرد. مترجم یا ویراستار سرشناسه قرار نمی- گیرند.

**c:100** در صورتی که پدیدآورنده اثر نقشی غیر از نویسنده داشته باشد، در این فیلد وارد میشود. برای اضافه کردن این فیلد روی حرف c کلیک نمائید.

**d:100** در این فیلد اطالعات به دو صورت وارد می شود: در صورتی که نویسنده اثر در قید حیات باشد: تاریخ تولد + خط تیره در صورتی که نویسنده اثر در قید حیات نباشد: تاریخ تولد + خط تیره + تاریخ وفات

**q:100** در این فیلد نام کامل نویسنده وارد می شود و بیشتر برای کتابهای قدیمی که نام نویسندگان آنها اسامی طوالنی داشته اند، استفاده میشود.

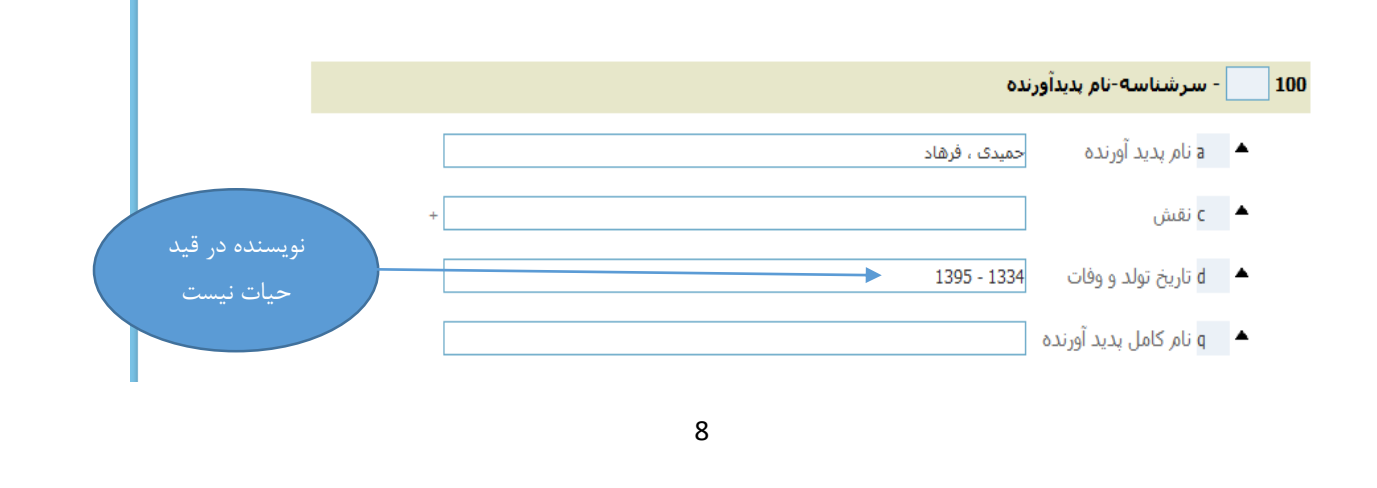

# **کتب التین:**

# **MAIN ENTRY--PERSONAL NAME : 100**

**a100 : name Personal :**(نام خانوادگی + کاما + فاصله + نام کوچک(

\*حرف اول نام خانوادگی و نام کوچک با حروف بزرگ نوشته شود.\*

**d100 : name a with associated Dates :** این فیلد مربوط به تاریخ تولد و وفات پدیدآورنده اثر است.

در صورتیکه نویسنده در قید حیات نباشد: تاریخ تولد + خط تیره + تاریخ فوت در صورتیکه نویسنده در قید حیات باشد: تاریخ تولد + خط تیره

**e100 : term Relator :** در صورتیکه پدیدآور نقشی به غیر از نویسنده داشته باشد، در اینجا وارد می شود. **q100 : name of form Fuller :** نام کامل پدید آورنده در این فیلد وارد میشود.

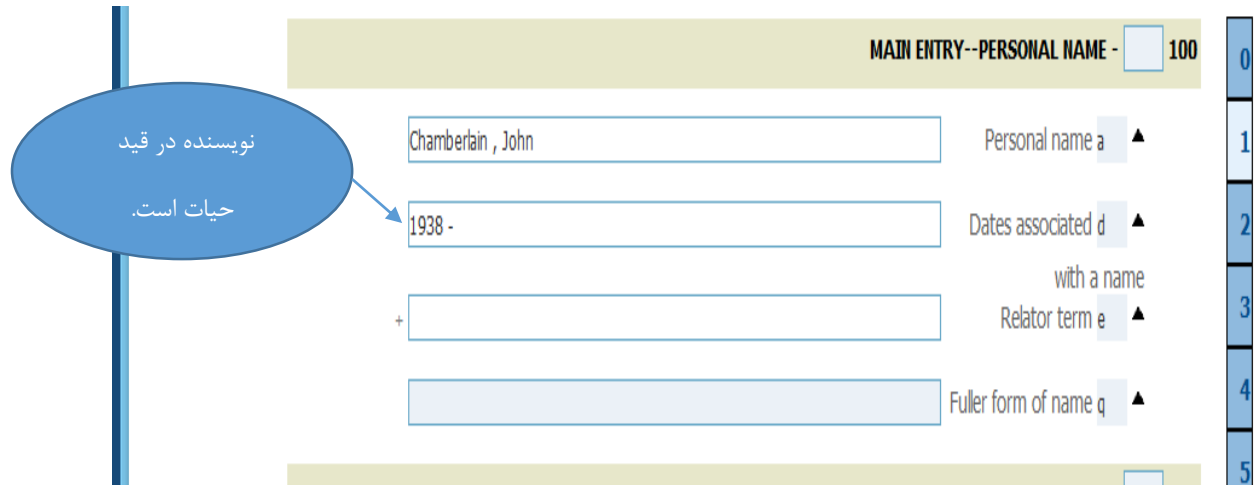

# **کتب فارسی:**

**110 : سرشناسه – تنالگان :**

**a:110** در صورتی که سرشناسه اثر تنالگان )سازمان یا گروهی از افراد که یک واحد متشکل را بوجود آورده باشند مانند ادارات دولتی، وزار تخانه ها، انجمنها، کنفرانسها و جز آن ) باشد، در این فیلد نام تنالگان آورده می شود.

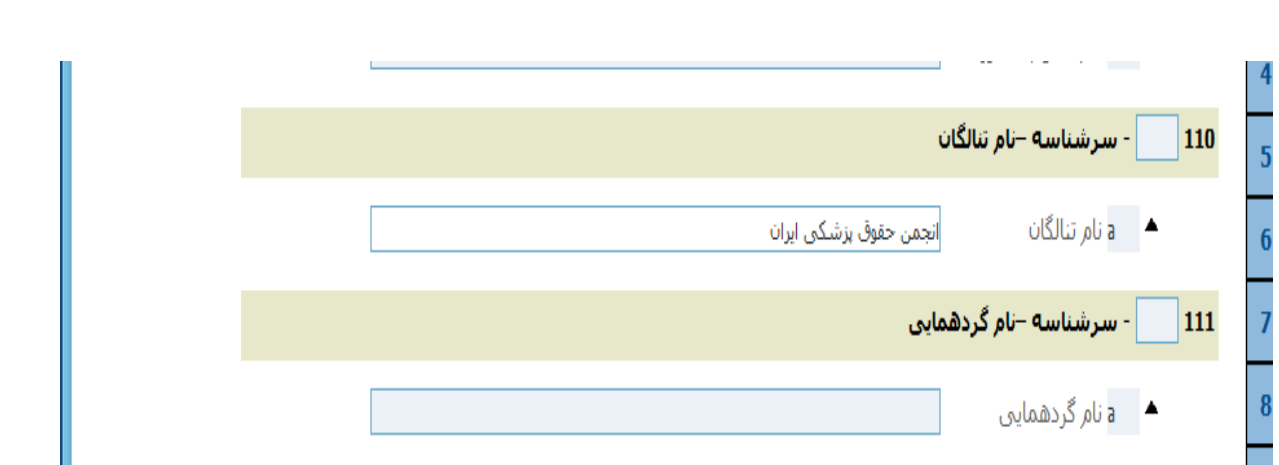

**:111 سرشناسه –نام گردهمایی:** 

**a111 نام گردهمایی:** در صورتیکه کتاب، خالصه مقاالت، همایشها و گردهمایی ها باشد، نام همایش سرشناسه قرار می گیرد.

**کتب التین:**

# **:MAIN ENTRY--CORPORATE NAME :110**

 از گروهی یا سازمان **:Corporate name or jurisdiction name as entry element :110a** اشخاص که با نامی خاص مشخص می شوند و به منزله یک تشکیالت واحد فعالیت می کنند. انجمنها ، سازمان های دولتی ، طرح ها و برنامه ها،واحدها و گروه های مذهبی که دارای نام واحد باشند، در این فیلد قید شود.

## **:MAIN ENTRY--MEETING NAME :111**

 خالصه کتاب صورتیکه در **:Meeting name or jurisdiction name as entry element :111a** مقاالت همایشها و گردهمایی ها باشد، نام همایش سرشناسه قرار می گیرد.

**130 :** این فیلد در کتب فارسی تحت عنوان» سرشناسه—عنوان قراردادی« و در کتب التین» MAIN TITLE UNIFORM--ENTRY »می باشد. این فیلدبرای برگزیده ها ، کتاب های قدیمی مجهول المولف ، مجموعه افسانه ها و حکایات عامیانه ،دعاها و زیارت نامه ها استفاده می گردد.

**نکته:** در صورتیکه عنوان قراردادی سرشناسه قرار گیرد نیازی به گذاشتن کروشه نیست ولی در صورتیکه در تگ 240 قرار گیرد گذاشتن کروشه الزامی می باشد.

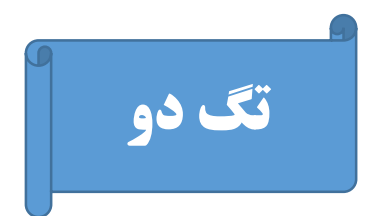

**210 :** این فیلد در کتب )فارسی( عنوان مختصر و در کتب )التین( TITLE ABBREVIATED می باشد.

 در این فیلد کلمه یا عباراتی را وارد کنید که در بین کاربران به جای عنوان استفاده می شود و معموال شکل کوتاه شده ی عنوان می باشد. جهت استفاده از این فیلد ابتدا روی حرف a کلیک نموده تا کادر مورد نظر باز شود. سپس اختصار عبارت مورد نظر را وارد نمائید.

**مثال:**

- **British pharmacopoeia جای به( BP( کلمه**
- **International Classification of Diseases 10th revision جای به( ICD-10( واژه**

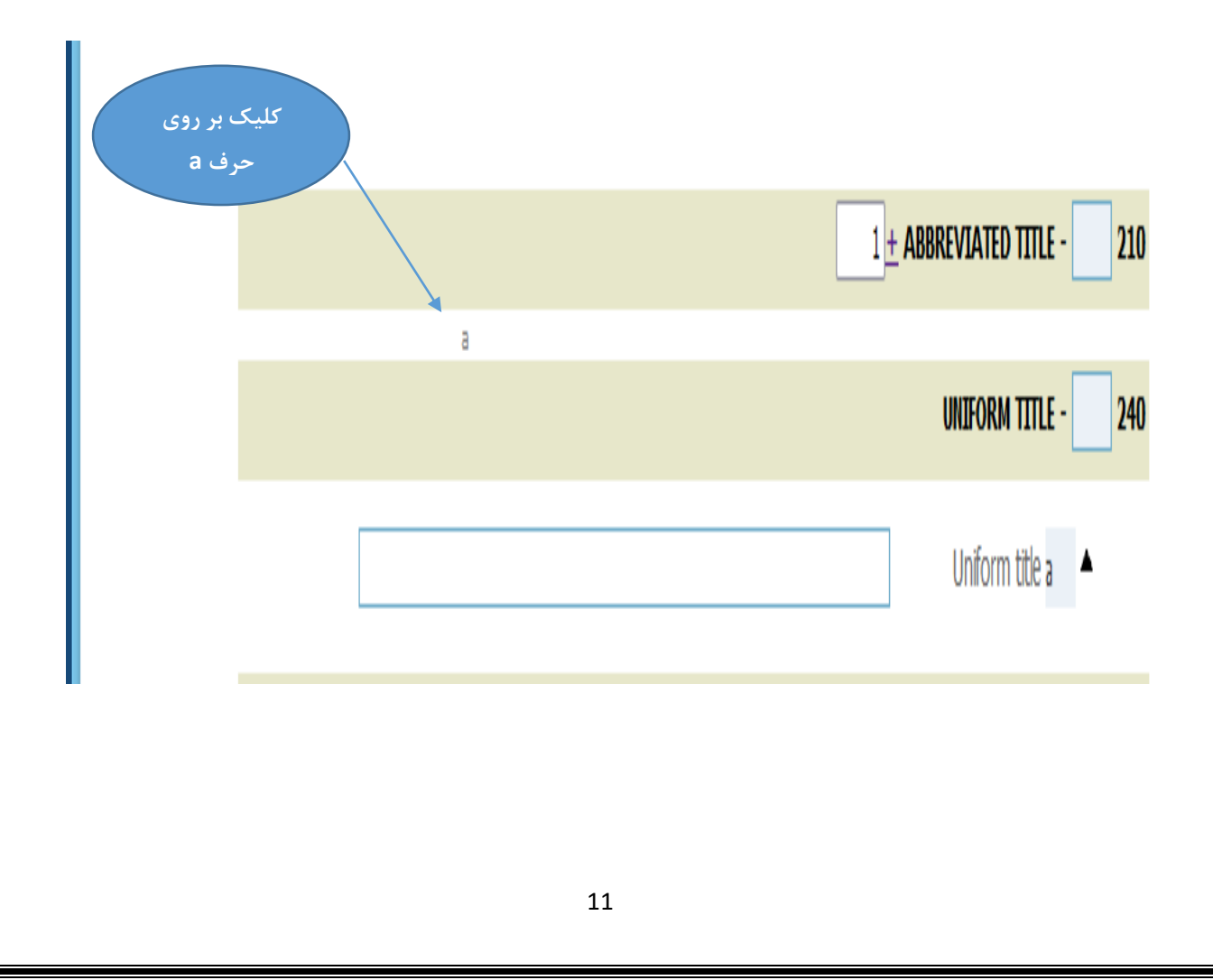

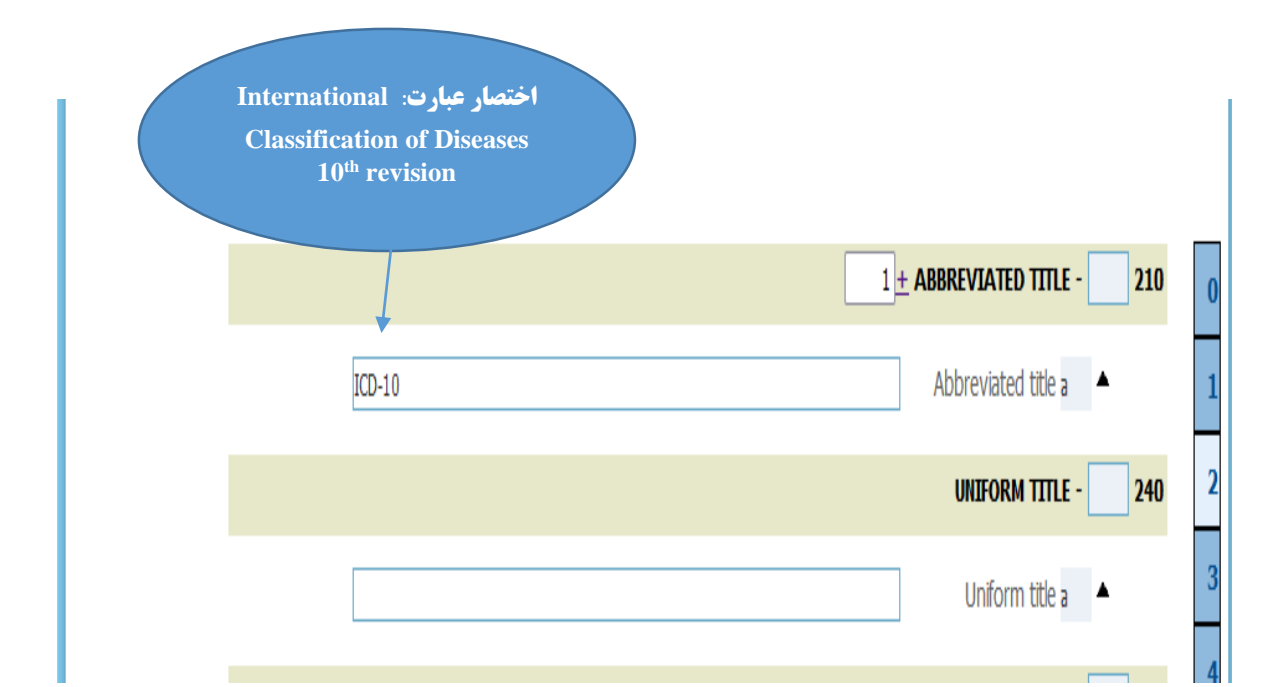

# **240 : )فارسی( عنوان قراردادی**

## **UNIFORM TITLE)التین )**

\*برای برگزیده ها ، کتاب های قدیمی مجهول المولف ، مجموعه افسانه ها و حکایات عامیانه ،دعاها و زیارت نامه ها استفاده می گردد.\*

**نکته:** در صورتی که عنوان قراردادی سرشناسه قرار گیرد، نیازی به گذاشتن کروشه نیست. ولی در صورتی که در تگ 240 قرار گیرد گذاشتن کروشه الزامی می باشد.

**:245 )فارسی( شرح عنوان**

## **TITLE STATEMENT )التین )**

**a245 :** عنوان کتاب )با توجه به رعایت فاصله بین کلمات ( در التین حرف اول کلمه اول را با حروف بزرگ و بقیه را با حروف کوچک بنویسید.

**نکته :** عناوینی که ابتدای آنها با عدد شروع شده باشد مطابق مثال ورود اطالعات میگردند.

**مثال: 1000 نکته در پزشکی** 

**در تگ :245 1000 نکته در پزشکی در تگ :246 هزار نکته در پزشکی برای کتب التین نیز به همین نحو عمل کنید. 100 cases in surgery :245 تگ در**

**One hundred cases in surgery : 246 تگ در**

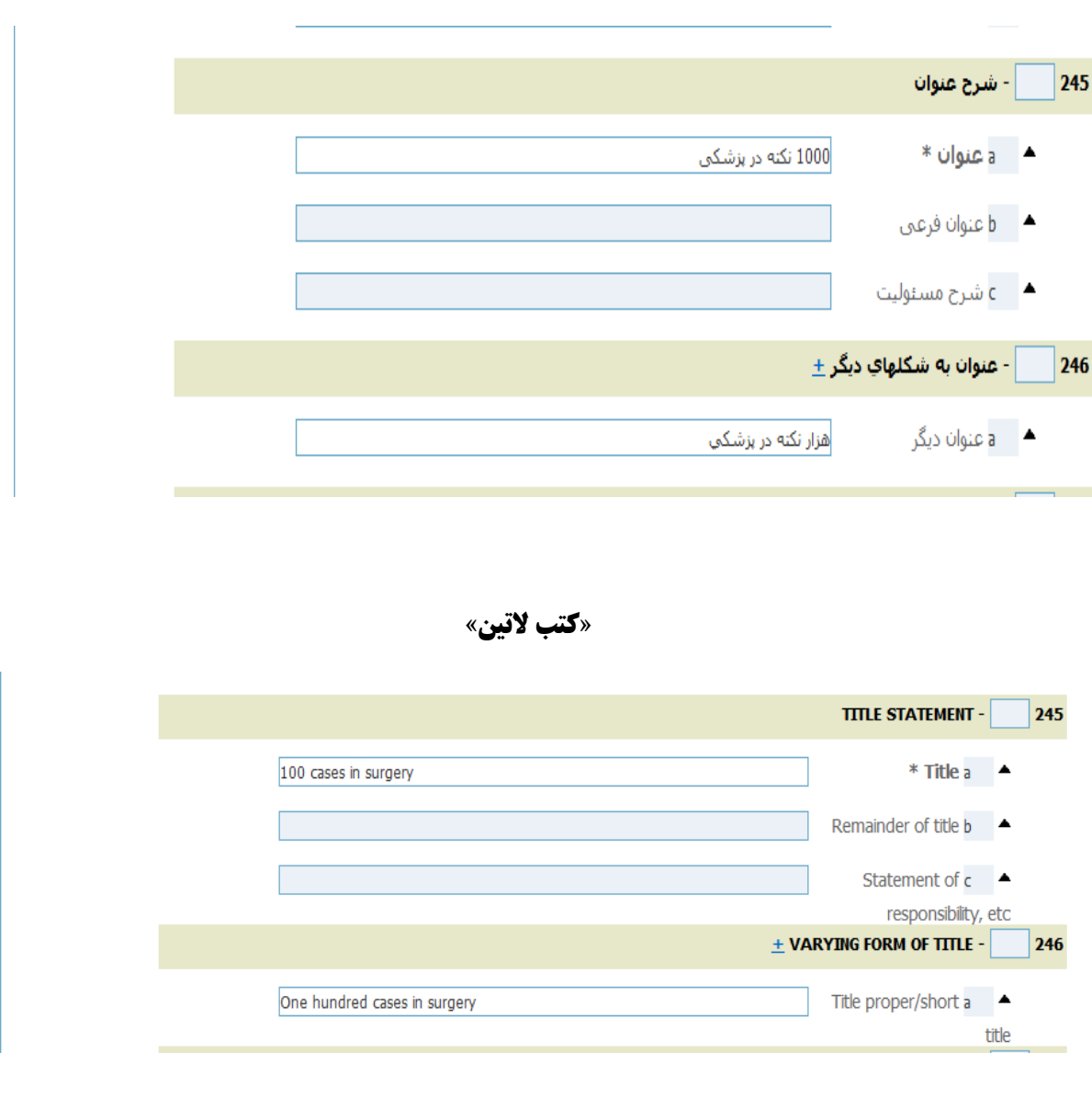

**»کتب فارسی«**

**b245 :** عنوان فرعی: این فیلد اختصاص به عنوان فرعی کتاب (عبارت توصیفی که روشنگر عنوان اصلی است( دارد.

در کتب التین همه حروف عنوان فرعی را با حروف کوچک نوشته میشود.

**c245** : این فیلد به شرح مسئولیت دارد که میتواند شامل نام نویسنده، مترجم، گردآورنده و یا ویراستار می باشد.

# **نکات کاربردی:**

 در صورتی که ویراستار نقش کمرنگی داشته باشد، در این قسمت وارد میشود در غیر این صورت، ویراستار را در 250b وارد می شود. برای جدا سازی چند نقش مشابه در صفحه عنوان )مثال چند نویسنده( از کاما )،( استفاده شود. برای جدا کردن نقشهای متفاوت از هم )برای مثال نویسنده از مترجم( از عالمت سمی کالن یا نقطه ویرگول (;) استفاده شود. هنگام ورود اطالعات بین کلمات و عالئم رعایت فاصله از هر دو سو الزامی است. اسامی که دارای پسوند و یا پیشوند هستند بایستی با فاصله نوشته شوند. )مانند: زارع پور، احمد زاده( در فیلد شرح مسئولیت نقش ها مطابق صفحه عنوان نوشته می شود. به عنوان مثال اگر در صفحه عنوان تالیف حسن زارع پور نوشته شده بود، درشرح مسئولیت (تگ 245c ) نیز تالیف نوشته می شود. حتی در صورت وجود اشتباه چاپی در صفحه عنوان، عین کلمه آورده شود و در کروشه کلمه صحیح وارد شود. مثال: نویسنده عبادی فر ]صحیح: عبادی فرد[

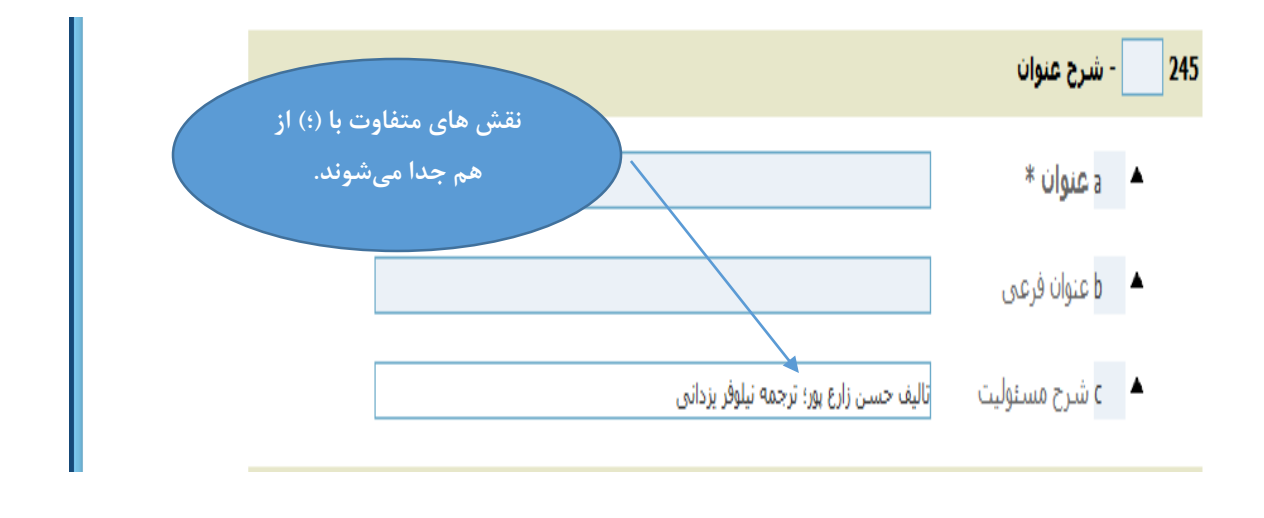

**246 : عنوان به شکلهای دیگر:** در این فیلد سایر عناوین کتاب وارد میشود. در کاربرگه التین این فیلد تحت .باشد می VARYING FORM OF TITLE عنوان

**نکات کاربردی:**

 ذکر محل قرارگیری سایر عناوین کتاب الزامی است. (مثال عنوان روی جلد یا عنوان به انگلیسی( در صورتیکه نیاز به وارد کردن عنوانهای مختلف باشد پس از کلیک بر روی عالمت ± و مشخص کردن تعداد کادرهای موردنیاز، عناوین را به صورت جداگانه وارد کنید.

با توجه به وجود انواع خاص عنوان در کتاب در حال فهرستنویسی، همچنین نیاز کتابخانه موارد زیر قابل اضافه کردن هستند:

باالی عنوان/ عنوان اصلی/ عنوان به زبان دیگر/ صفحه عنوان به زبان دیگر/ عنوان پشت جلد به زبان دیگر/عنوان روی جلد/ عنوان دیگر/ عنوان عطف/ عنوان چاپها یا ویرایشهای دیگر/ عنوان جلدهای دیگر)در صورتی که کتاب چند جلدی و فاقد یک عنوان مشترک باشد(

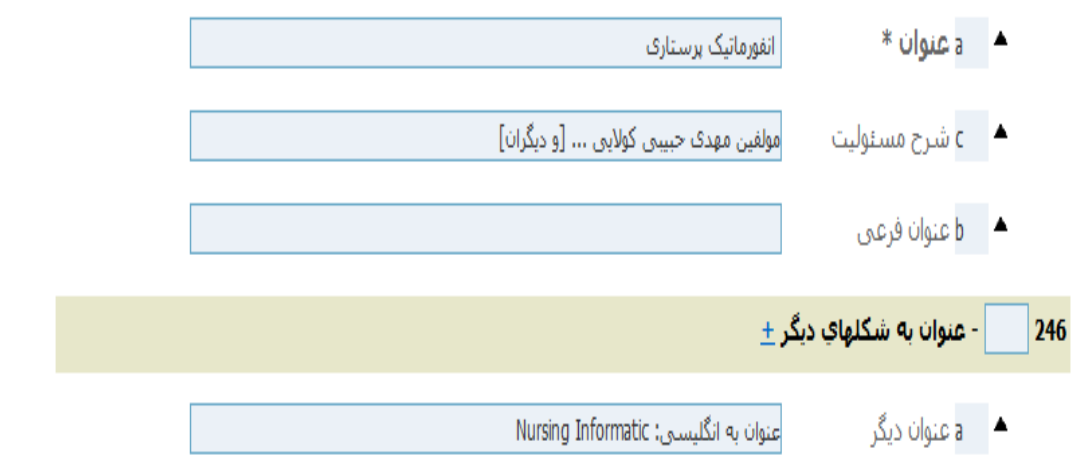

**250 : )فارسی( شرح ویرایش**

#### **EDITION STATEMENT )التین )**

**این فیلد به مشخصات ویرایش اختصاص دارد.**

## **a250 : موارد الزامی در این فیلد عبارتند از:**

ذکر شماره ویرایش

 استفاده از کلمه ویراست بجای ویرایش در کتب فارسی نوشتن ترتیب ویرایش به صورت عدد( مثال: ویراست ٣). قرار دادن فاصله بین ویراست و عدد موردنظر. (مثال :3.ed <sup>rd</sup> ed بعد از عدد یک فاصله گذاشته شود.)  $\blacktriangleright$ استفاده از (.ed) برای واژه ویرایش در کتب لاتین  $\blacktriangleright$  استفاده از اعداد ترتیبی برای مشخص کردن چندمین ویرایش نحوه نوشتن اعداد ترتیبی در انگلیسی بدین صورت است: 1st, 2nd, 3rd, 4th, 5th, … **b250 :** نام ویراستار و یا ویراستاران ذکر شود و با کاما و رعایت فاصله از هم جدا شوند . **c250 :** این فیلد جهت مشخص کردن نوبت چاپ برای کتابهای فارسی اضافه شده است. **260 :)فارسی(وضعیت نشر**

PUBLICATION, DISTRIBUTION, ETC. (IMPRINT))التین)

این فیلد به اطالعات نشر اختصاص دارد.

 **: 260a**

 محل انتشار اثر در این فیلد وارد میشود. در کتب التین اولین یا مشهورترین محل انتشار آورده میشود. در کتب فارسی درصورتیکه دو محل نشر وجود داشته باشد با کلیک بر روی عالمت + کنار کادر محل انتشار، کادر جدیدی ایجاد کنید و محل نشر دوم را وارد کنید.

 **: 260b**

 در این فیلد نام ناشر یا ناشرین وارد میشود. در صورت وجود دو ناشر یا بیشتر با کلیک بر روی عالمت + کنار کادر ناشر، کادرجدیدی ایجاد کنید و ناشر دوم را وارد کنید.

**c260 :** این فیلد اختصاص به سال انتشار دارد که فقط یک سال ذکر میشود و کلیه حروف و عالئم نیز حذف میگردد. **توجه:** چنانچه در این سه فیلد اطالعاتی وارد نشود نرم افزار بصورت خودکار در قسمت فارسی کلمات) بی جا، بی نا و بی تا) و در قسمت لاتین کلمات (S.L. : S.N. , S.D.) را وارد میکند.

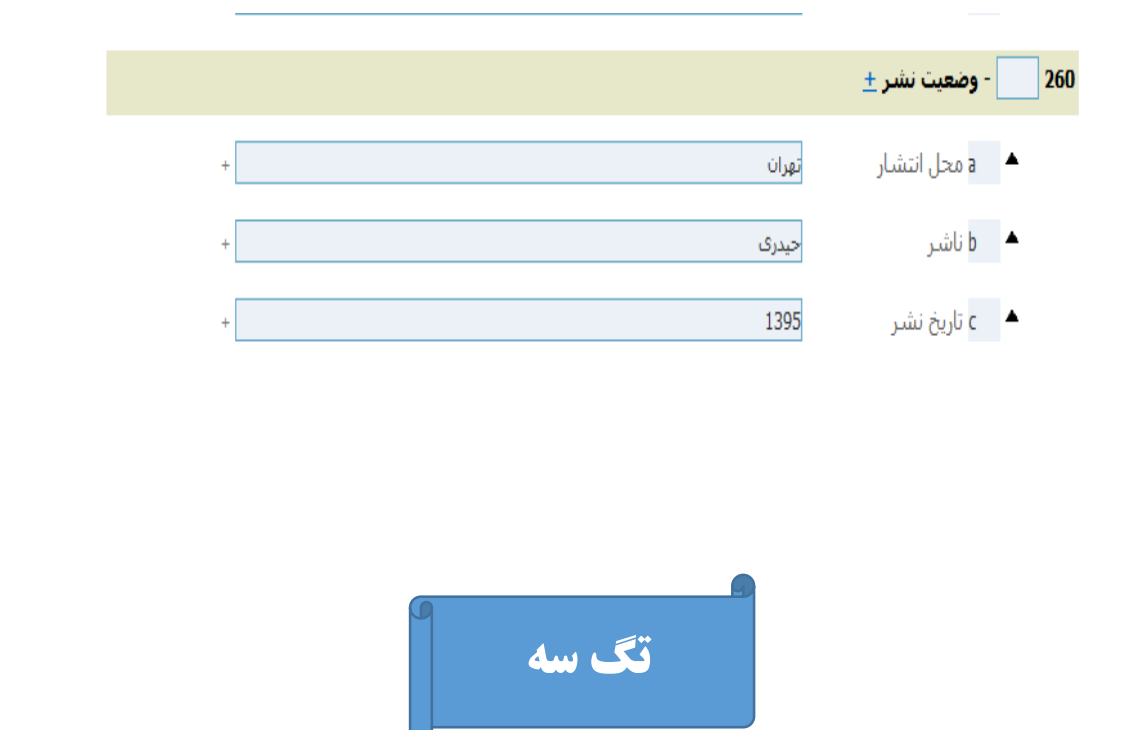

**300 :** این فیلد به مشخصات فیزیکی کتاب اختصاص دارد و در کاربرگه التین تحت عنوان PHYSICAL DESCRIPTION می باشد.

**a300 :** صفحه شمار: در این فیلد تعداد صفحات کتاب وارد میشوند.

مواردی که در این فیلد باید رعایت شوند عبارتند از:

- نوشتن حروف اختصار بصورت کوچک
	- قرار دادن نقطه در انتهای ص یا P
- رعایت فاصله بین حروف و اعداد )بین اعداد رومی در کتابهای انگلیسی همچنین الفبا در کتابهای فارسی و عدد یک فاصله بگذارید و سپس حرف .P برای کتابهای انگلیسی و حرف ص. را برای کتابهای فارسی تایپ کنید)
- چنانچه اثری دارای شماره گذاری نامنظم بود در کتب فارسی از عبارت: "صفحه شمار گوناگون" و برای کتب التین از عبارت "paging Various " در داخل پرانتز استفاده کنید.

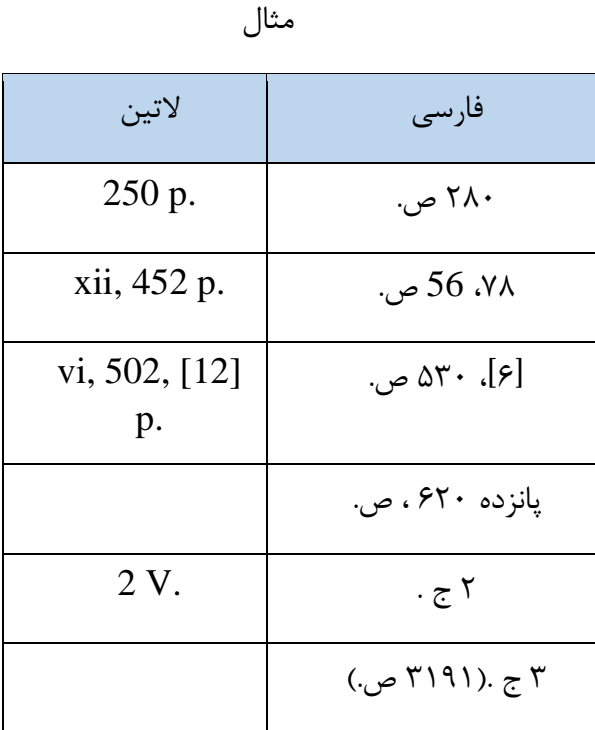

**b:300**( فارسی(: در این فیلد سایر مشخصات فیزیکی کتاب قید می شود. بنا به نیاز از واژه های زیر استفاده نمائید.

مصور(رنگی)، عکس، نمونه، جدول، نمودار، نقشه + ١ لوح فشرده

**b:300**( التین(: برای کتب التین در صورت داشتن تصویر از .ill ،جدول از table و نمودار از chart استفاده نمایید.

> در صورتیکه کتاب حاوی CD بود در این قسمت بدین صورت عمل کنید: فارسی: )مصور جدول+ ١ ، لوح فشرده(  $(ill. + 1 CD)$  ( $\forall$

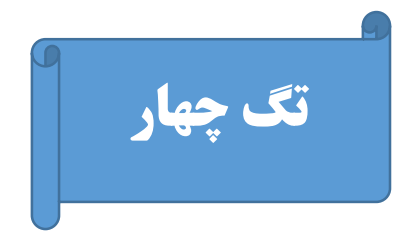

**440 : )** فارسی( شرح فروست

# SERIES STATEMENT/ADDED ENTRY—TITLE )التین )

\*فروست به مجموعهای از آثار و به ویژه کتابهای مستقل گفته می شود که از نظر موضوع یا سایر جهات با هم نوعی وابستگی دارند و به دنبال هم و به وسیله یک ناشر و به یک شکل انتشار مییابند. همه آثار یک فروست دارای عنوانی عمومی هستند که باالی صفحه عنوان، صفحه نیمعنوان یا روی جلد نوشته میشود.\*

در این تگ فروست کتاب دقیقا و بدون گذاشتن پرانتز وارد می شود.

عنوان فروست + فاصله + سمی کالن ) ; ( + شماره فروست

**توجه:** در صورتیکه بیش از دو فروست وجود داشته باشد با نقطه از هم جدا کنید.

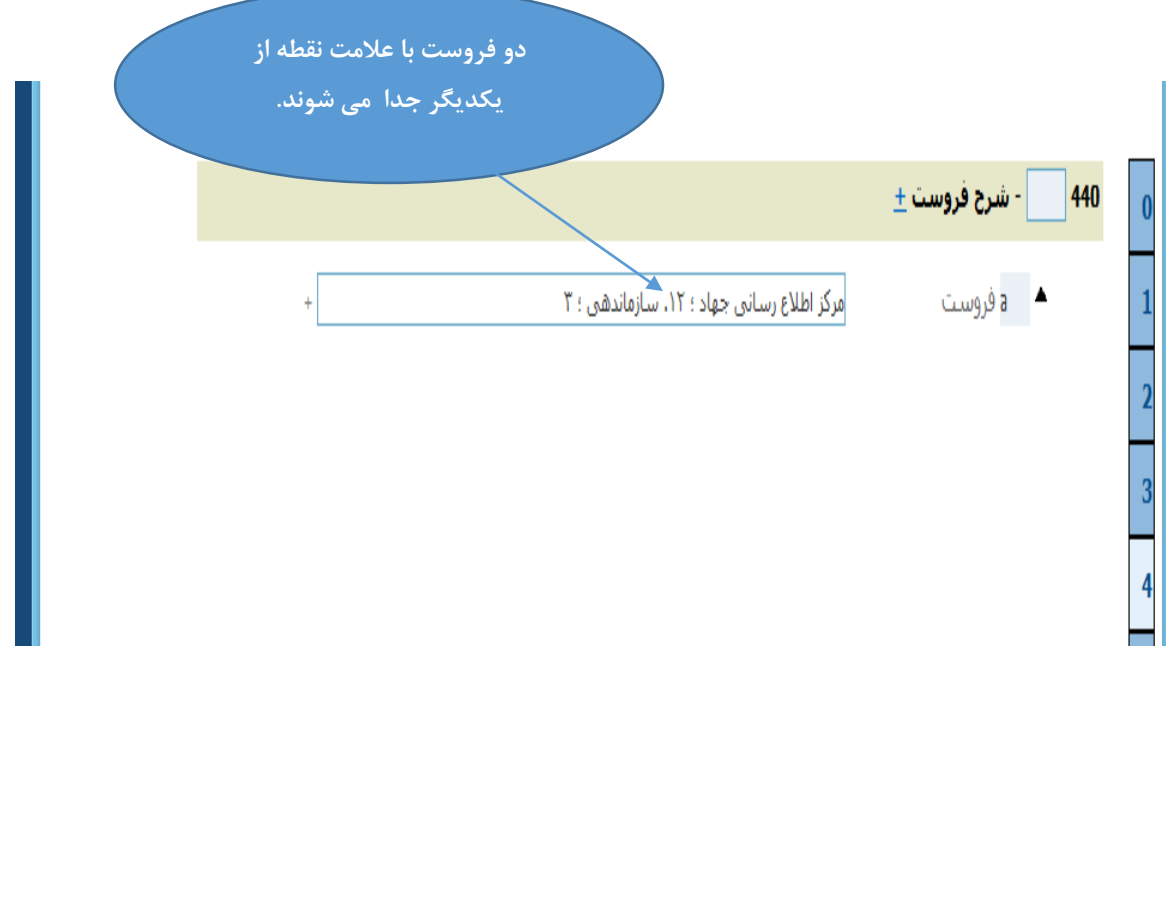

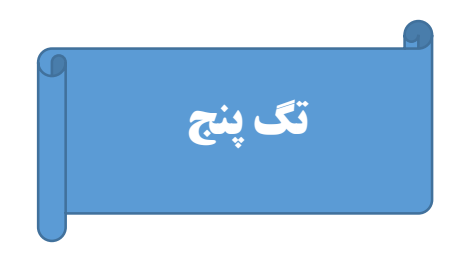

5**00** : (فارسی) یادداشتها

General note)التین)

یادداشت ها عبارت های کوتاهی هستند که به طور معمول نمی توان آنها را در نواحی قبلی ذکر کرد. هدف از نوشتن یادداشت، دادن اطالعات بیشتر به خواننده و کمک به او در شناخت بهتر کتاب و در نهایت بهره گیری موثرتر از آن است. برای مثال نوشتن مندرجات یک اثر، نشان دادن تاریخ ویرایش های پیشین، یا مشخص کردن اینکه اثر دارای واژه نامه یا کتابنامه است. یادداشت ها را به ترتیب نواحی موجود، بر روی فهرستبرگه می آورند. منابع اطالعاتی مربوط به این ناحیه را از هر منبع مناسبی میتوان فرآهم نمود.

مثال هایی از یادداشت های مختلف:

کتاب حاضر گزارشی است که توسط گروهی از کارشناسان یونسکو تهیه شده است. کتاب حاضر ترجمه فصل اول تا سوم اثر اصلی است.

در کتابخانه فقط جلدهای ،٢ ٤ ، ٥ و ٧ از این مجموعه ٨ جلدی وجود دارد.

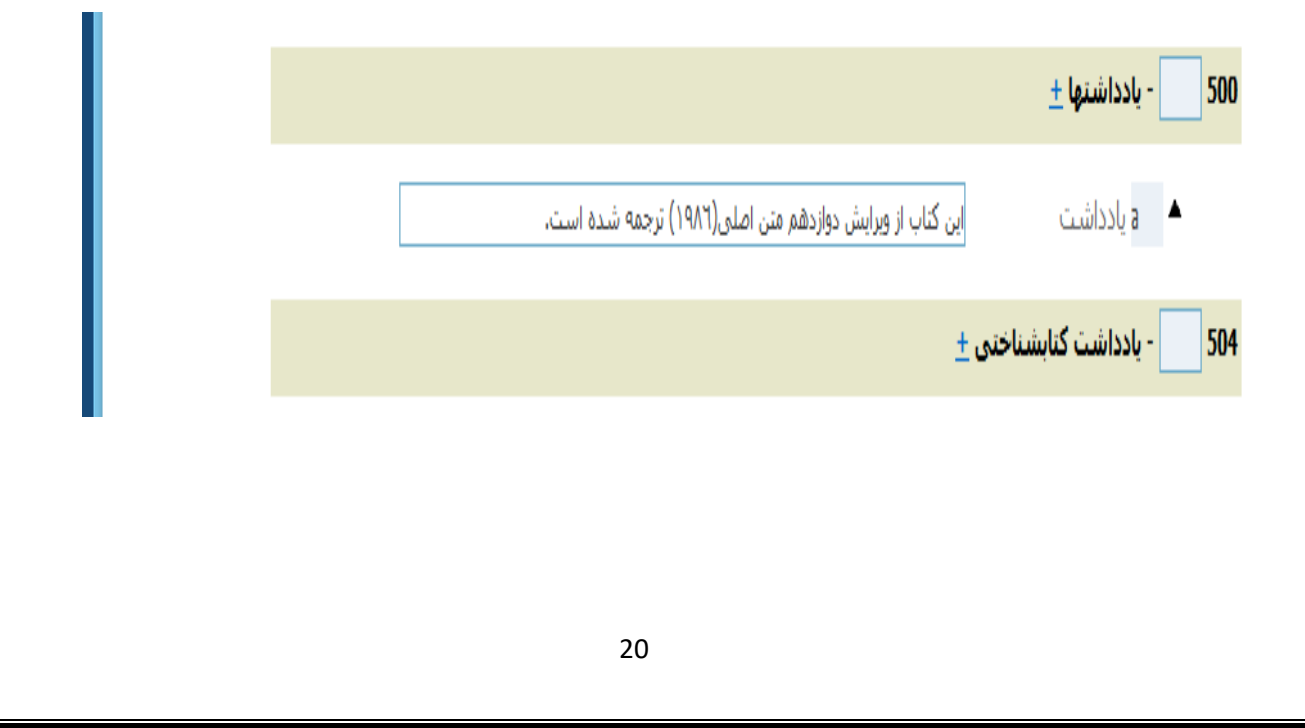

**نکته:١** پیشنهاد می شود کتاب هایی که دارای بیش از سه نویسنده هستند و در شناسه افزوده به آنها اشاره ای نشده است در این ناحیه قید شود با توجه به اینکه کلید واژه های قید شده در این ناحیه توسط کاربر در فیلد آزاد قابل جستجو خواهد بود . ضمنا یادآوری میشود در صورتی که اسامی افراد در یادداشت، به اندازه اسامی افرادی که در شرح پدیدآور آمده اند دارای اهمیت باشد میتوان برای نام افرادی که در ناحیه یادداشت آمده اند نیز شناسه افزوده درست کرد.

**نکته:٢** با توجه به وجود فهرستگان کتابخانه ای و فهرست شدن منابع همه کتابخانه های تحت پوشش دانشگاه علوم پزشکی شیراز در نرم افزار کوها، همکاران فهرستنویس در صورتیکه یادداشتی را در تگ ٥ قرار میدهند که فقط شامل موجودی کتابخانه خودشان است بعد از گذاشتن یادداشت در پرانتز نام کتابخانه موردنظر را نیز وارد کنند.

مثال:

جلد ۲ این اثر در کتابخانه موجود نیست (دانشکده مدیریت، دانشکده بهداشت) حاویCD (دانشکده پزشکی) کتاب آفست می باشد )بیمارستان نمازی(

5**04**: ( فارسی) یادداشت کتابشناختی

Bibliography , etc )التین )

این فیلد مربوط به کتابنامه، نمایه و واژه نامه می باشد. در مورد کتب فارسی اگر کتاب شامل هر سه مورد بود با تکثیر فیلد به تعداد موردنیاز (از طریق کلیک روی علامت ± در کنار فیلد) موارد ذکرشده را در فیلدهای جدا وارد کنید.

برای واژه نامه و نمایه نیازی به نوشتن شماره صفحه نیست و در مورد کتابنامه یکی از موارد زیر را انتخاب کنید: کتابنامه: ص. ١٤٥-٢٤١

کتابنامه: ج٢. ص. -٣٥٣ ٣٦٧ کتابنامه به صور زیرنویس.

کتابنامه: ص. ٥٤٦-٢٤٥ همچنین به صورت زیرنویس.

نکته: در صورتیکه کتابنامه به صورت پراکنده و نامشخص باشد و یا در پایان هر فصل آمده باشد فقط نوشتن کلمه کتابنامه کفایت می کند. در مورد کتابهای التین، اگر کتاب دارای کتابنامه و نمایه بود عبارت زیر در این فیلد وارد شود :

Includes bibliographical references and index

5**05** : (فارسی) مندرجات

Formatted contents note)التین )

بیانگر اطالعاتی است که مربوط به مجموعه آثار یک نویسنده و یا موضوعات متفاوت در یک کتاب تک جلدی و یا آثار چند جلدی با یک عنوان مشترک است که هر جلد دارای عنوان خاصی باشد.

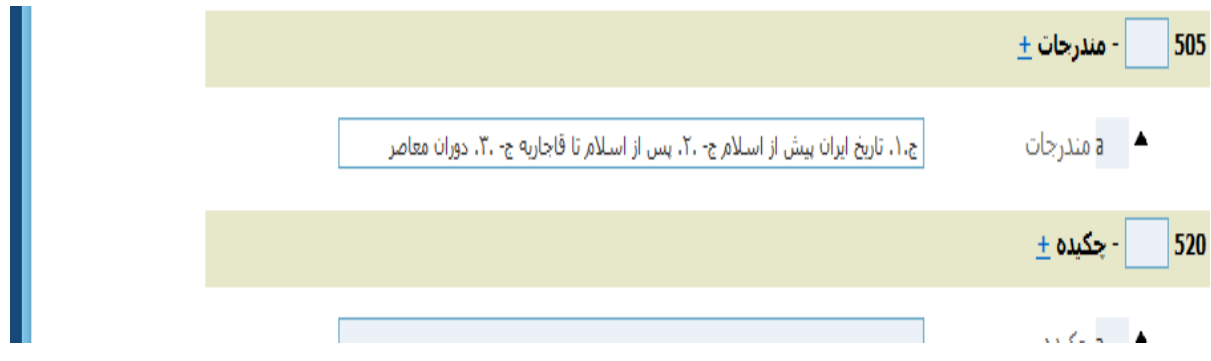

## مثالهایی از مندرجات:

مندرجات: گلستان- بوستان- غزلیات- قصاید مندرجات: بخش اول: متن نمایشنامه آنتیگون- بخش دوم: نقدهایی بر آنتیگون مندرجات: پانصد هزار فدایی/ نوشته پیر الفون- مرگ زیر آسمان/ نوشته جورج بلوند مندرجات: بخش اول: فلسفه قدیم/ ترجمه محمد لطفی- بخش دوم: فلسفه قرون وسطی/ ترجمه مرتضی حداد 5**20 :** (فارسی) چکیده Summary, etc)التین) )خالصه ای از کتاب آورده میشود. کاربرد این تگ بیشتر برای پایان نامه ها و مقاالت است( **530 :** )فارسی(دیگر شکلهای قابل دسترس اثر

Additional physical form available note)التین)

اگر کتاب به شکل دیگری مثال آنالین، روی سی دی و ... نیز در کتابخانه قابل دسترس باشد در این تگ آورده می شود. این مورد بیشتر در مورد کتابهای التین صدق می کند. در این مورد نیز بعد از نوشتن یادداشت، محل نگهداری آن نیز در پرانتز آورده شود.

مثال:

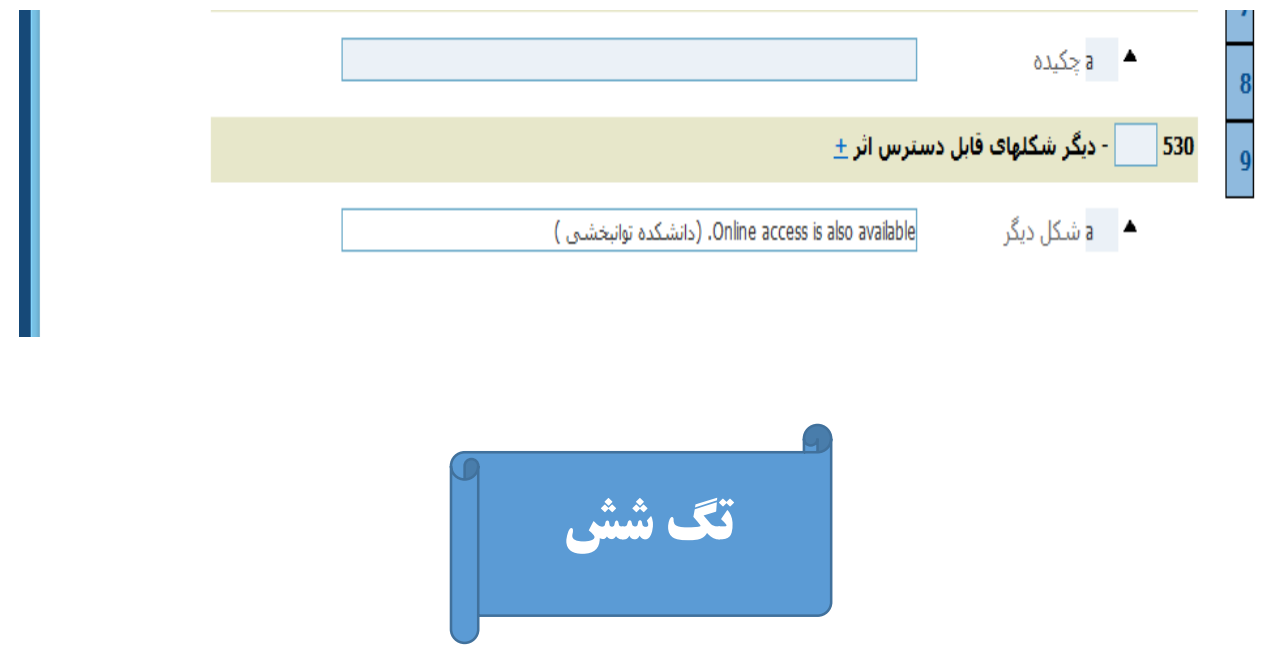

**:650** ) فارسی(موضوع اثر

SUBJECT ADDED ENTRY--TOPICAL TERM )التین)

در این تگ موضوع آورده می شود . هر کدام از موضوعات اصلی و فرعی (موضوعی، شکلی، دوره ای و جغرافیایی) خود دارای فیلد جداگانه ای ا ست. پس در کادر مو ضوع ا صلی، نیازی به ا ضافه کردن مو ضوع فرعی و گذا شتن خط تیره بین موضوع اصلی و موضوعات فرعی نمی باشد. دقت کنید که موضوعات شکلی، جغرافیایی و دوره ای را در محل خود وارد کنید.

**توجه:** اگر کتاب دارای بیش از یک موضوع باشد، کافی است بر روی عالمت ± کلیک نموده سپس تعدادموضوعات راداخل کادر وارد کنید در ادامه کلید Enterرا فشار دهید به تعداد موضوعات مورد نیاز، فیلد اضافه می شود.

**a650 :**( فارسی( موضوع اصلی

Topical term or geographic name as entry element (الاتین)

این فیلد اختصاص به موضوع اصلی کتاب دارد . قابل ذکر است که در ورود اطالعات کتب التین حرف اول کلیه کلمات )به غیراز حروف ربط مثل: or ,as ,of, )… با حرف بزرگ تایپ می شود.)مطابق Mesh )

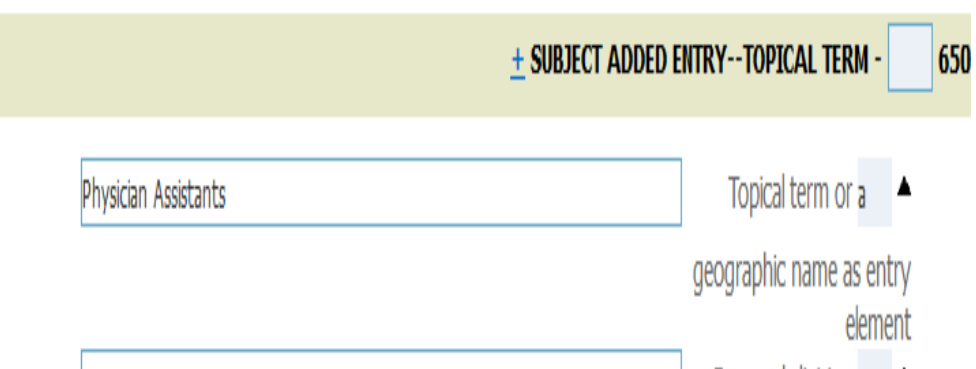

ا (فارسی)تقسیم فرعی شکلی : $\rm V$ 

Form subdivision )التین)

\*جهت نمایان شدن محل درج تقسیم شکلی در قسمت فارسی بر روی عالمت v کلیک کنید

x :( فارسی(تقسیم فرعی موضوعی

General subdivision (الاتین)

شایان ذکر است که در ورود اطلاعات لاتین،موضوعات فرعی همه با حروف کوچک تایپ می شوند. (مطابق nurses instruction :مثال( Mesh

y :( فارسی(تقسیم دوره ای

Chronologically subdivision)التین)

ا (فارسی)تقسیم فرعی جغرافیایی: Z

Geographic subdivision )التین)

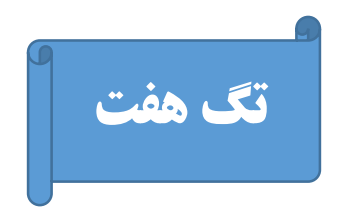

**700 :** )فارسی(شناسه افزوده نام اشخاص

)التین( NAME PERSONAL--ENTRY ADDED:( به صورت مقلوب مثل سرشناسه(

اگر کتابی دارای نویسنده همکار، ویراستار و مترجم باشد کافی است بر روی عالمت ± کلیک نموده سپس تعداد آنها را در کادر وارد کنید در ادامه کلید Enter را فشار دهید به تعداد اشخاص، فیلد اضافه می شود.

در این قسمت برای هر کدام از اشخاص مثل نویسنده دوم، نویسنده سوم، مترجم، ویراستار و غیره شناسه افزوده بسازید.

**a:700**( فارسی(نام شخص

personal name )التین)

)نام خانوادگی + فاصله + کاما + فاصله + نام کوچک(

**توجه:** در ورود اطالعات کتب التین حرف اول نام و نام خانوادگی با حرف بزرگ تایپ شود.

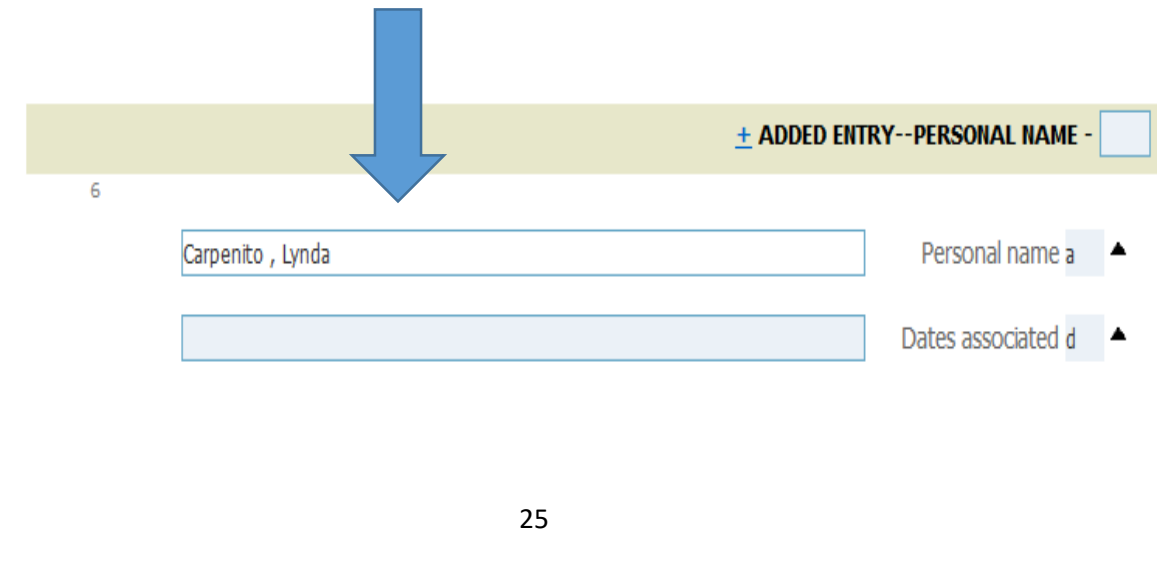

c: نقش شناسه: نویسنده همکار،مترجم یا مصحح و ...)در کتب فارسی برای ظاهر شدن کادر روی کلمه c کلیک کنید)

e : term Relator در کتب التین، نقش شناسه در این فیلد وارد میشود.

فارسے)تاریخ تولد و وفات  $\mathrm{d}$ 

Dates associated with a name )التین)

(تاریخ تولد خط تیره تاریخ فوت) در صورتیکه نویسنده در قید حیات باشد تاریخ تولد و خط تیره گذاشته میشود.

**:710** )فارسی(شناسه افزوده تنالگان

ADDED ENTRY--CORPORATE NAME)التین)

این فیلد اختصاص به تنالگان دارد و شناسه افزوده سازمان در این فیلد وارد می شود.

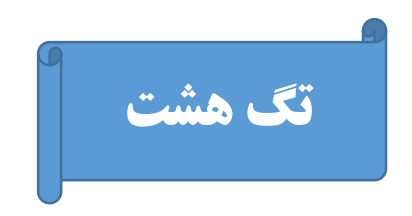

**:830** ) فارسی(شناسه افزوده فروست

SERIES ADDED ENTRY--UNIFORM TITLE )التین)

**856 :** URL( آدرس اینترنتی(: این فیلد فقط در قسمت ورود اطالعات کتب التین وجود دارد در این فیلد آدرس اینترتی کتاب در صورت وجود، وارد می شود.

**880 :** )فارسی( دیگرنامها و عنوانهای مرتبط

ALTERNATE GRAPHIC REPRESENTATION )التین)

این ق سمت معموال برای کتب ترجمه شده در صورتیکه بخواهیم نام پدیدآورندگان اثر را به زبان ا صلی نیز وارد کنیم به کار برده میشـود(ابتدا در فیلد ۶ لینک مرتبط، نشـــانی فیلدی که نام موردنظر را در آن وارد کرده اید مشخص کنید(برای مثال  $100a$ ) و سپس درفیلد a ، نام موردنظر را به لاتین وارد کنید.

**6 :** لینک مرتبط/ linkage : در این قسمت شماره فیلدی را که می خواهید به آن لینک دهید وارد کنید. مثال ا سم نوی سنده در فیلد" پدید آورنده " به زبان فار سی ا ست و می خواهید معادل انگلی سی آن را بیاورید بنابراین شماره فیلد"پدیدآورنده" یعنی a100 را در این فیلد تایپ کنید.

**a :880** در این ق سمت نام نوی سنده به زبان دیگر وارد می شود. به این صورت که ابتدا نام خانوادگی نوی سنده سپس فاصله بعد عالمت کاما سپس فاصله و در آخر نام کوچک نویسنده به التین وارد می شود.

نکته : نویسـندگانی که در شـناسـه افزوده به آنها اشـاره شـده اسـت و میخواهید معادل انگلیسـی آن را بیاورید را در این فیلد تایپ کنید.  $700a$ 

**a :880** در این قسمت نام نویسنده به زبان دیگر وارد می شود.

نام خانوادگی نویسنده + فاصله + کاما + فاصله + نام کوچک نویسنده به التین

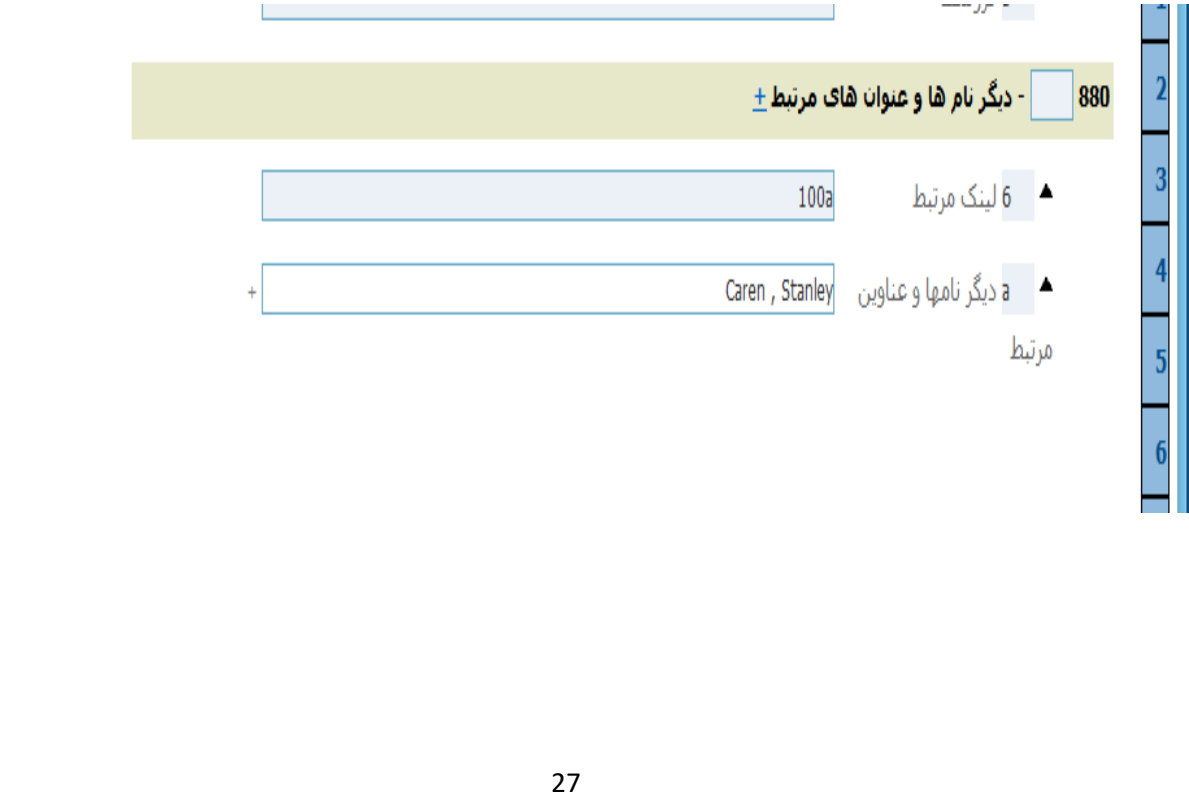

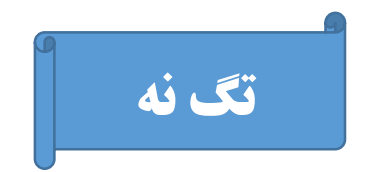

## ADDED ENTRY ELEMENTS **: 942**

در این قسمت، فیلد c) Type Item )مشخص کننده نوع منبع در دست فهرستنویسی است که به صورت پیش فرض مشخص میشود.

بعد از این مرحله بر روی گزینه افزودن مدرک کلیک می کنیم تا وارد دفتر ثبت شویم ، فیلدهای ستاره دار زیر حتما باید پر شوند:

حل نگهداری  $-\,\mathrm{b}$ 

- در کدام کتابخانه وجود دارد  $-{\rm d}$
- $\,$  شماره بارکد کتاب (کد کتابخانه + شماره ثبت کتاب ) $\, {\bf P}$

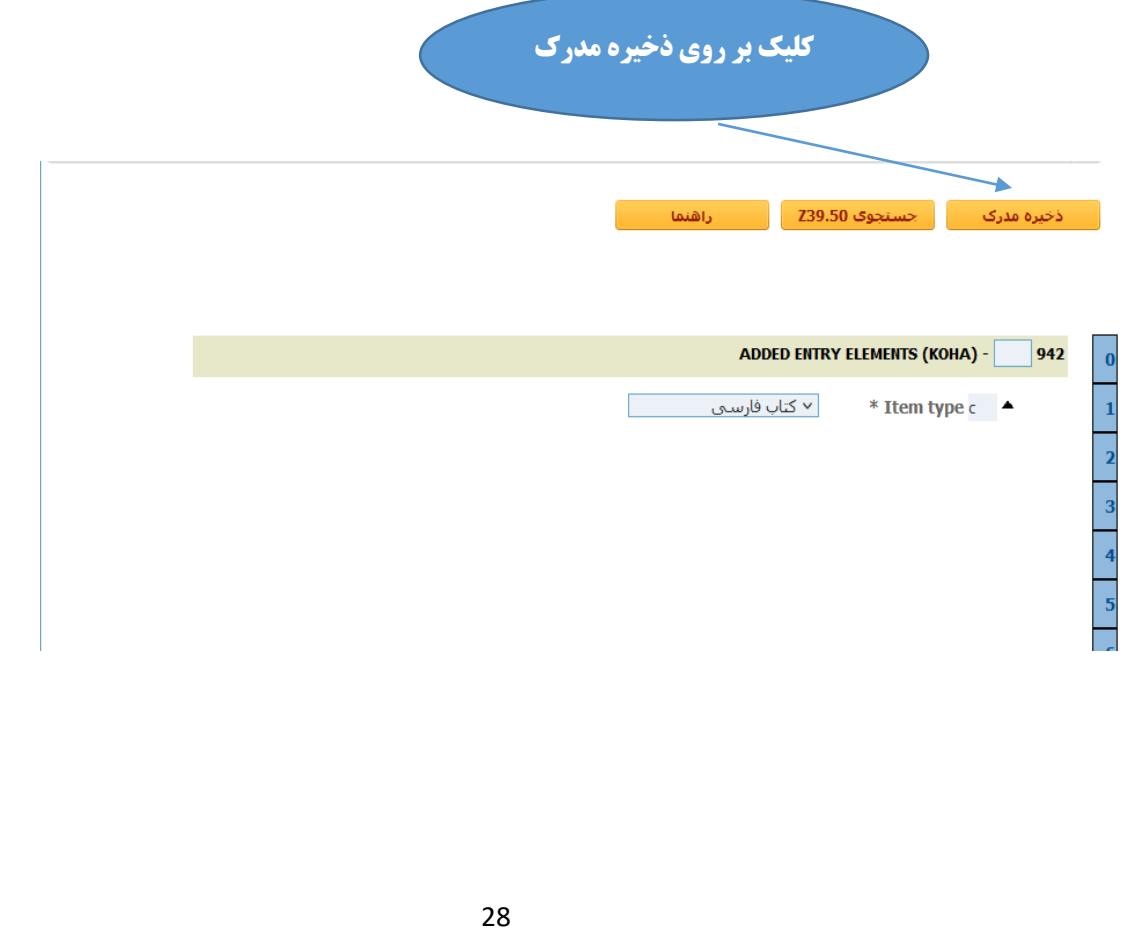

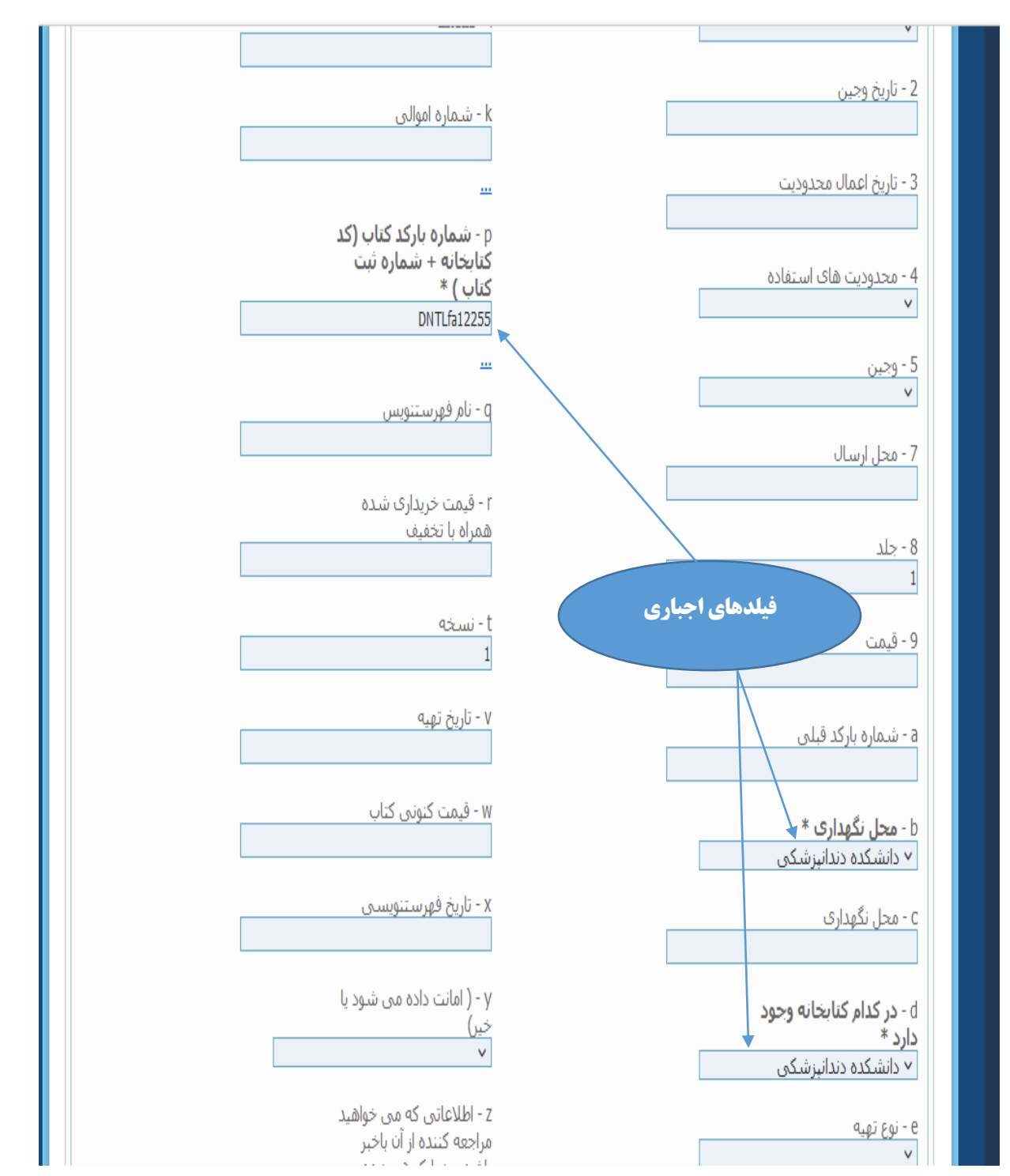